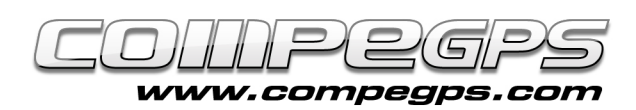

# 7 raisons d'utiliser la version 7

La dernière version de notre programme met à votre disposition une toute nouvelle interface qui vous permettra d'accéder rapidement aux différentes fonctions disponibles, comme par exemple une puissante et révolutionnaire façon de communiquer avec vos appareils GPS. On notera une actualisation de la liste de recepteurs compatibles avec lesquels on pourra travailler comme par exemple les plus récent modèles des marques Magellan, Garmin et Lowrance, mais également les TwoNav Sportiva et Aventura (ainsi que tous recepteurs utilisant le logiciel TwoNav comme l'iPhone et l'Evadeo). Profitez d'une

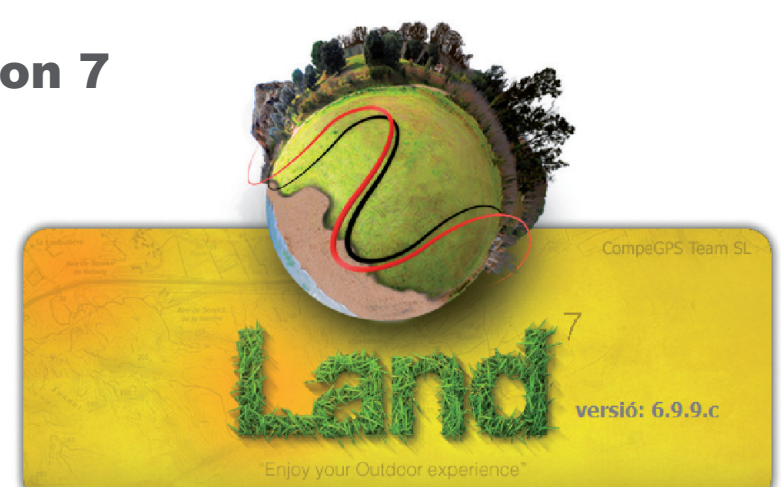

grande simplication lors du transfert de routes, waypoints, traces et cartes avec tous les recepteurs de dernière génération. Un autre changement notable, est l'amélioration du moteur 3D qui permet de montrer en relief tout type de carte (topographique, vectorielle, image satellite, etc.), et nous permet de faire tout ceci depuis la fenêtre principale. Mais ce n'est pas tout.

Accedez au site www.compegps.com et télécharger la dernière version du logiciel, afin de découvrir par vousmême les surprises que vous reservent CompeGPS Land/Air 7. Une nouvelle licence vous sera nécessaire pour l'utiliser en mode complet. Rappelons que pour les utilisateurs de CompeGPS Land qui ont activé leur version 6.x ou précédentes au cours de l'année **2009 ou 2010, l'actualisation à la version 7 est totalement gratuite**. Pour ceux qui l'auraient activée avant 2009, CompeGPS vous permet de l'acquérir à **un prix très réduit de 39 € seulement (au lieu de 105 €).** Si vous souhaitez conserver la version antérieure ou juste essayer la nouvelle version, il est possible de l'installer dans un nouveau dossier. Ainsi, vous pourrez avoir les 2 versions fonctionnant en même temps. La version de demo de CompeGPS Land 7 vous donnera un accès gratuit aux fonctions complètes durant 30 jours; cette période passée, vous aurez toujours accès aux fonctions basiques. Vous pouvez télécharger cette nouvelle version de CompeGPS Land sur notre site www.compegps.com, depuis la section "Download" (image 1). Afin de procéder à l'installation, lire **[le tutorial 2](http://www.compegps.com/2006/newswin.php?id=169&lang=2fr)**. Si vous décidez de l'installer dans le même dossier que la version précédente, CompeGPS Land 7 conservera les caractéristiques et options chosis précédemment.

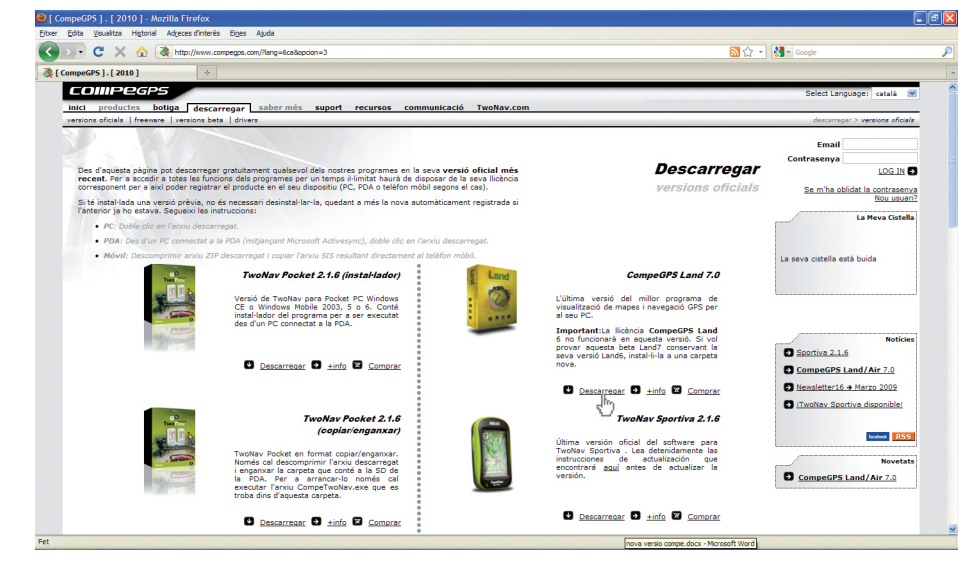

#### Image1

La première fois que vous lancez cette nouvelle version, il apparaitra un message vous rappelant d'activer la licence (Image 2). Choisissez alors l'option "Acheter" (même si vous faîtes partie des personnes ayant droit à une actualisation gratuite, vous devez passer par cette étape). Votre navigateur Internet se lancera alors et accedera à la page Internet de CompeGPS; choisir l'onglet "Products". Cliquez ensuite sur le sous-menu "Land", et choisissez le produit "Update to version 7". Depuis la nouvelle page, à gauche, cliquer sur le lien "Update to version 7 - licence 39 €". La fenêtre "Oferta de promoción" s'ouvre alors (Image 3). Elle vous permettra d'obtenir gratuitement la nouvelle version 7 si vous avez activé votre version antérieure après le 1 Janvier 2009. Pour continuer, entrez le code d'enregistrement

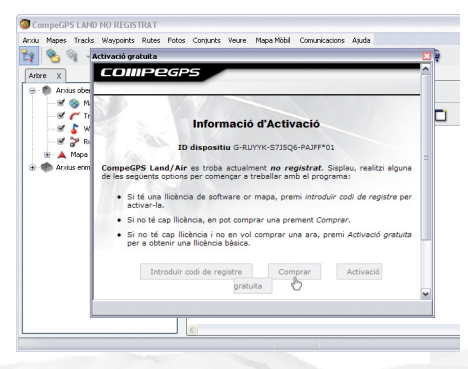

#### Image 2

de votre version précédente (si vous avez acheté en ligne, ce code vous a été envoyé par email). Si vous avez acheté le logiciel sur CD, votre code est inscrit sur une carte à l'intérieur de la boîte. Le produit s'ajoutera à votre panier et vous pourrez finaliser l'achat. Si la version antérieure a été activée avant 2009, le pro-

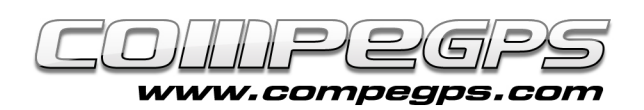

duit s'ajoutera pour 0 €. Une fois l'achat finalisé (il faudra vous identifier sur le site auparavant) vous recevrez votre code d'enregistrement par courrier électronique. Pour introduire votre nouveau code sur le logiciel, executer CompeGPS Land/Air, et depuis l'onglet "Aide", cliquez sur "Info activation". La nouvelle fenêtre vous permettra d'entrer votre code et de bénéficier de toutes les nouvelles fonctions de CompeGPS Land 7.

# **1- AMÉLIORATION DE L'INTERFACE UTILISATEUR:**

Une fois l'application ouverte, retrouvez la nouvelle interface ainsi que les nouveaux icônes depuis la barre d'outils. Ces différents boutons permettent de travailler sur plusieurs fenêtres en même temps. Vous pourrez ainsi visualiser depuis le même écran tous les renseignements que vous souhaitez, comme le montre l'image 4, où l'on voit l'arbre de données, la carte avec la trace, la perspective 3D de l'itinéraire et la carte altimétrique de la route.

# **2- NOUVEAU SYSTÈME D'ACTIVATION DE CARTE:**

L'amélioration la plus importante de cette nouvelle version est sans aucun doute, le nouveau processus d'activation de carte, fortement simplifié et efficace. À partir de maintenant, vous pourrez activer vos cartes directement sur vos appareils GPS (Aventura, Sportiva, iPhone et Evadeo) sans avoir à télécharger préalablement la clé d'activation

Censada

Obac de Parri

**bs Waypoints Rutes Fotos Conjunts Year** Mapa Mibil Comunicacions Ajuda<br>- 色 百百百 石 医 回 回 回 色 色 ト 回 回 四 <mark>右</mark>

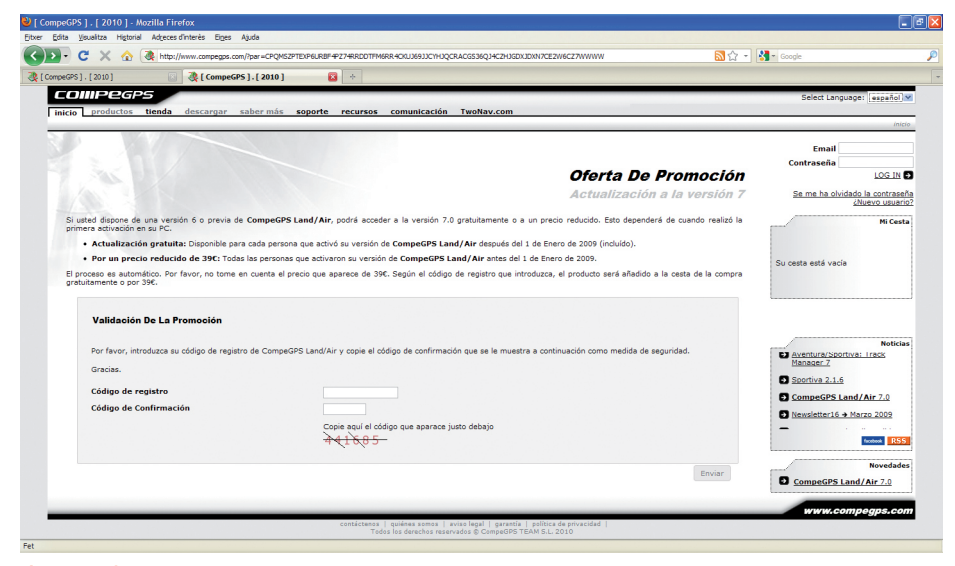

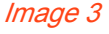

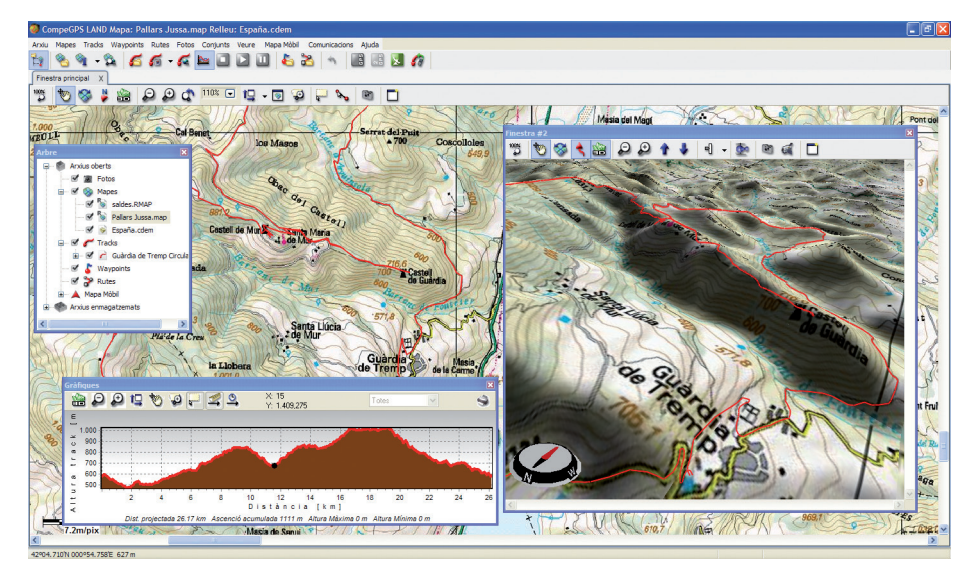

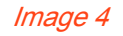

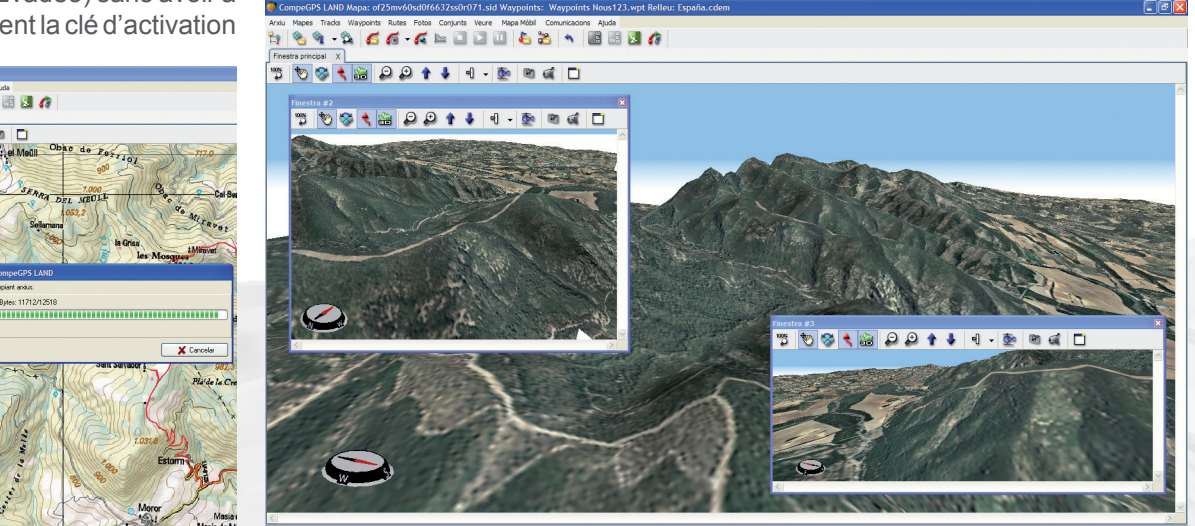

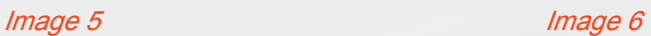

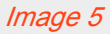

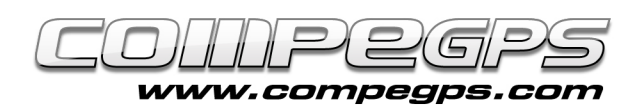

depuis Internet. La nouvelle version de CompeGPS Land active vos cartes simplement en glissant celle-ci depuis l'arbre de données qui maintenant laissent apparaître les différents appareils connectés à l'ordinateur (Image 5).

# **3- NOUVEAU SYSTÈME 3D AVANCÉ:**

CompeGPS Land 7 permet d'intégrer la fonction 3D directement sur la fenêtre principale, à travers un moteur 3D plus puissant, flexible et efficace qui permettra de donner une dimension supérieure à vos cartes (Image 6).

### **4- ORIENTATION TRACE / NORD:**

Une nouvelle icône fait son apparition sur la barre d'outils, qui permet à l'utilisateur d'orienter la carte vers le nord ou dans le sens de la trace. Ceci est necessaire pour revenir à la position originale, car cette version permet de tourner la carte et de l'orienter dans toutes les directions possibles.

# **5- BOUSSOLE:**

La boussole qui jusqu'à présent n'existait que dans la visionneuse 3D a été ajouté à la vue 2D. Cela permet une meilleure orientation lorsque l'on travaille sur la carte mais permet égalemement de la faire pivoter. Pour regler les options de la boussole, il suffit d'aller dans le menu Fichier> Options> Vue 2D, et vous pourrez choisir d'afficher la boussole toujours, jamais ou seulement si la carte a tourné (Image 7).

# **6- INTÉGRATION DES RELIEFS:**

Une autre nouveauté de CompeGPS Land 7 est que le programme intègre le relief de tous les pays. Maintenant, vous n'avez plus besoin d'obtenir la carte de relief pour voir vos cartes en 3D, car elles sont directement activées. Lorsque vous avez une carte d'ouverte, il suffit de cliquer sur l'icône 3D de la barre d'outil, pour qu'elle s'affiche en relief. CompeGPS met à votre disposition cette carte de relief du monde entier afin d'avoir des informations sur l'élévation du

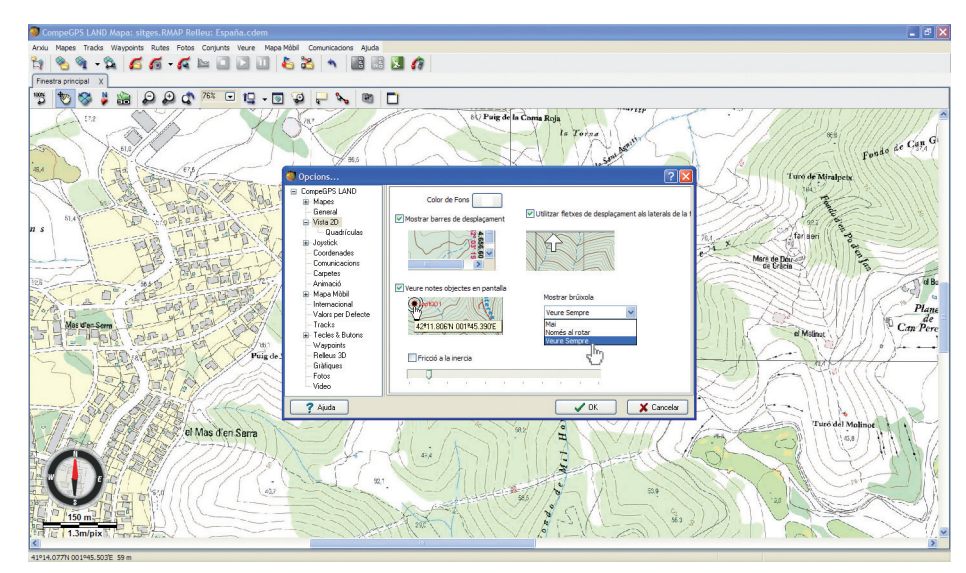

Image 7

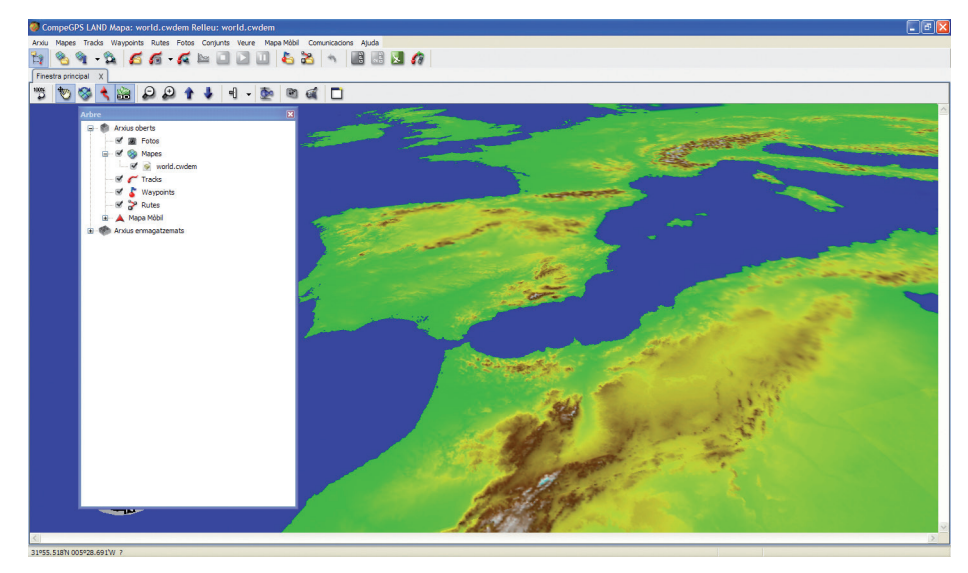

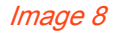

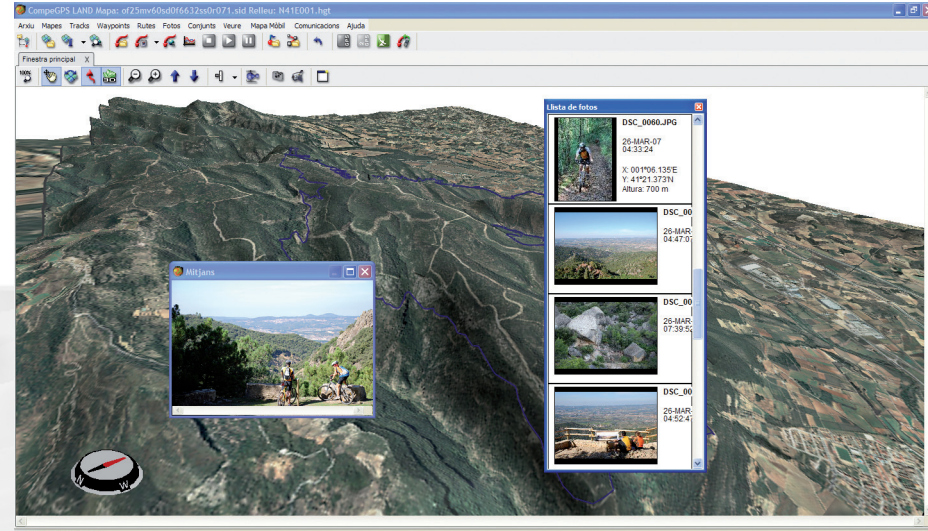

Image 9

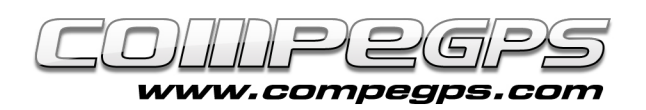

terrain dans toutes les régions de la planète. Pour acceder à cette carte, depuis l'option "Ouvrir carte" (Ctrl+M) du menu "Carte". Chercher alors à l'intérieur du dossier: "Mes documents">"CompeGPS">"Maps" Vous trouverez alors entre autres, le fichier world.cwdem (Image 8).

# **7- MODULE PHOTOS INCLUS:**

La nouvelle version vous propose gratuitement le module FotoGPS, qui auparavant devait être acheté séparemment. Ceci nous permet d'accéder à vos dossiers photos \*.jpg et de les associer aux coordonnées des points de la trace où elles ont été prises (Image 9).

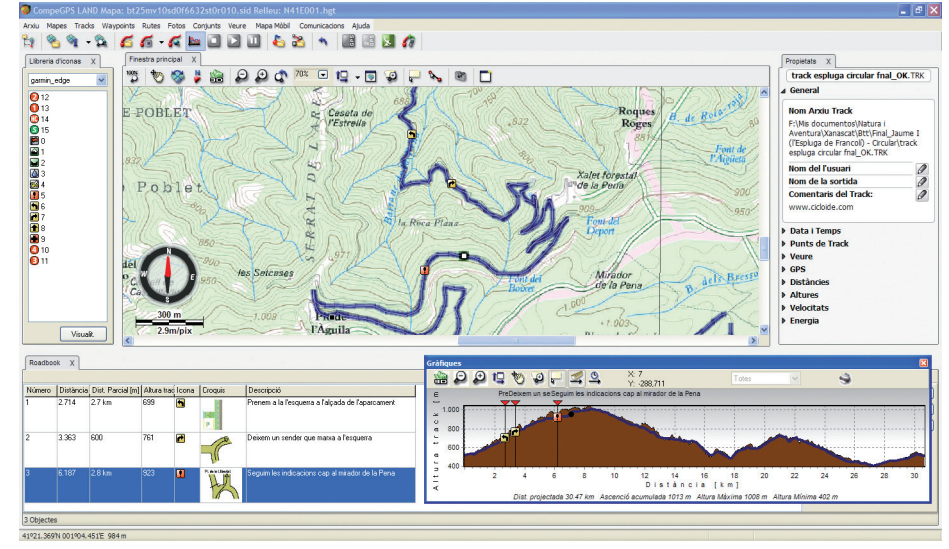

Image 10

#### **BONUS:**

# **1- CRÉATION ET ÉDITION DE ROADBOOK:**

Les amateurs de VTT ou 4x4 ont de la chance car CompeGPS Land 7 comprend également un outil exceptionnel pour créer et éditer vos livres de route (ou roadbooks). Dessinez ou scannez les dessins des croisements, ajoutez-y vos propres indications textuelles, ainsi que les flêches des différentes manoeuvres et vous obtiendrez un livre de route unique et personnalisé. Vous pourrez ensuite l'envoyer et le lire sur votre GPS, téléphone ou tout dispositifs fonctionnant avec le logiciel TwoNav ou bien l'échanger avec vos amis (Images 10 et 11).

# [Créer son](http://www.compegps.com/download/doc/CompeGPSLand_Roadbooks_FR.pdf) [Roadbook](http://www.compegps.com/download/doc/CompeGPSLand_Roadbooks_FR.pdf)

[Télécharger une](http://www.compegsp.com/download/doc/Escala_Banyoles.zip) [démo](http://www.compegps.com/download/doc/Escala_Banyoles.zip)

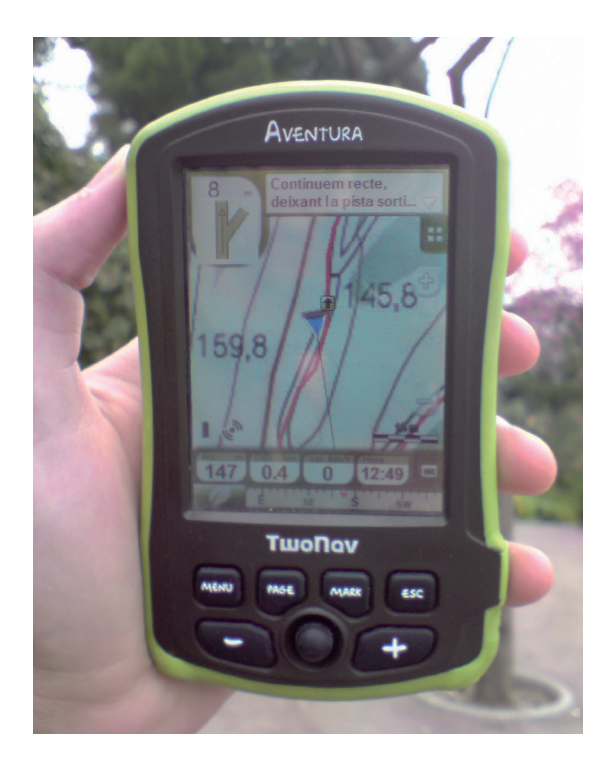

Image 11

### **2- ACCÈS AUX CARTES GRATUITES DEPUIS INTERNET**

Depuis le Menu> Carte> Ouvrir cartes, vous accèderez à la liste complète de nos cartes en ligne. Vous pourrez par exemple utiliser, la carte Topo d'Espagne Topo 1:25 000, la carte d'Italie, des USA, du Canada ainsi que les cartes OpenStreetMaps. Profitez-en!